Dell™ OEM Solution - Microsoft® System Center Essentials 2010

# **Technisches** Informationsblatt

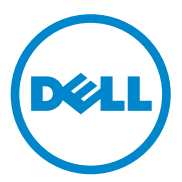

### **Anmerkungen**

**ANMERKUNG:** Eine ANMERKUNG macht auf wichtige Informationen aufmerksam, mit denen Sie den Computer besser einsetzen können.

**Irrtümer und technische Änderungen vorbehalten. © 2010 Dell Inc. Alle Rechte vorbehalten.**

 $\_$ 

Die Vervielfältigung oder Wiedergabe dieser Materialien in jeglicher Weise ohne vorherige schriftliche Genehmigung von Dell Inc. ist strengstens untersagt.

In diesem Text verwendete Marken: *Dell*, das *DELL*-Logo, *EqualLogic*, *PowerEdge*, *PowerVault*, *Precision*, *Optiplex*, *Latitude* und *Vostro* sind Marken von Dell Inc.; *Microsoft*, *Windows* und *Windows Server sind* Marken oder eingetragene Marken der Microsoft Corporation in den USA und/oder anderen Ländern.

Alle anderen in dieser Dokumentation genannten Marken und Handelsbezeichnungen sind Eigentum der entsprechenden Hersteller und Firmen. Dell Inc. erhebt keinen Anspruch auf Markenzeichen und Handelsbezeichnungen mit Ausnahme der eigenen.

**Juni 2010**

# **Inhaltsverzeichnis**

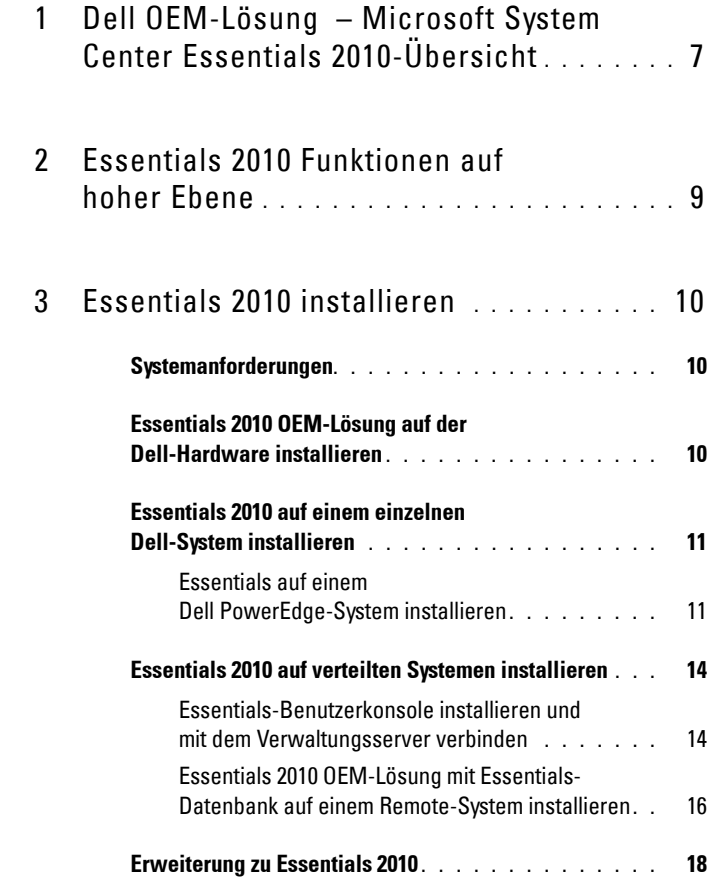

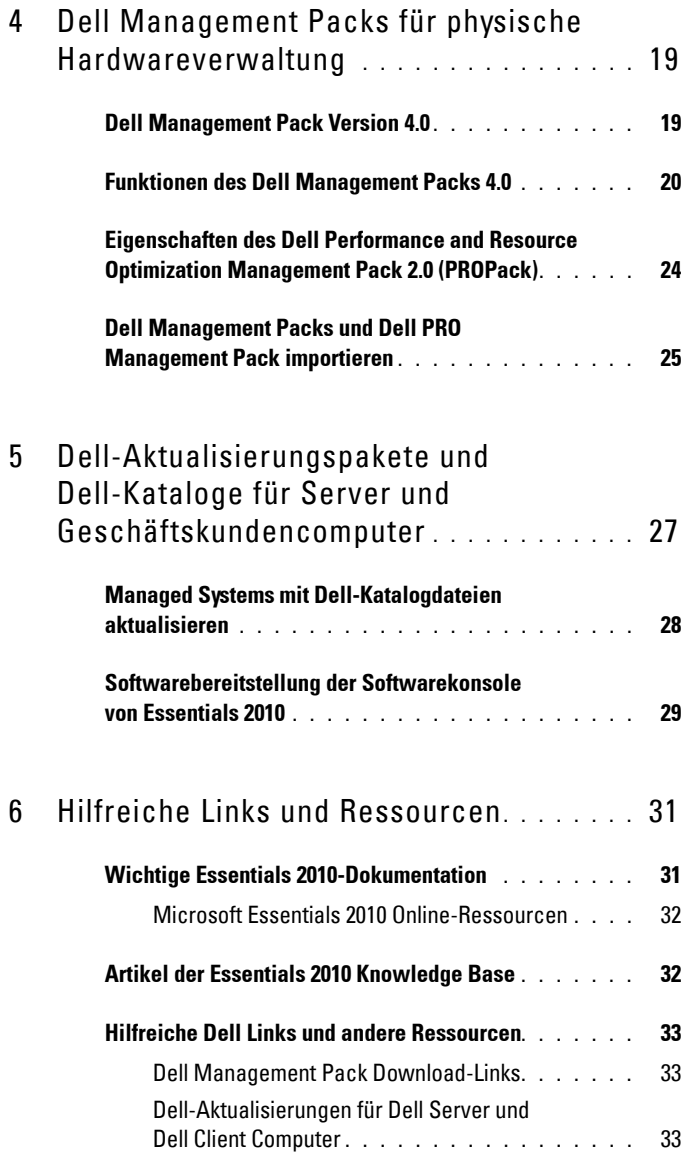

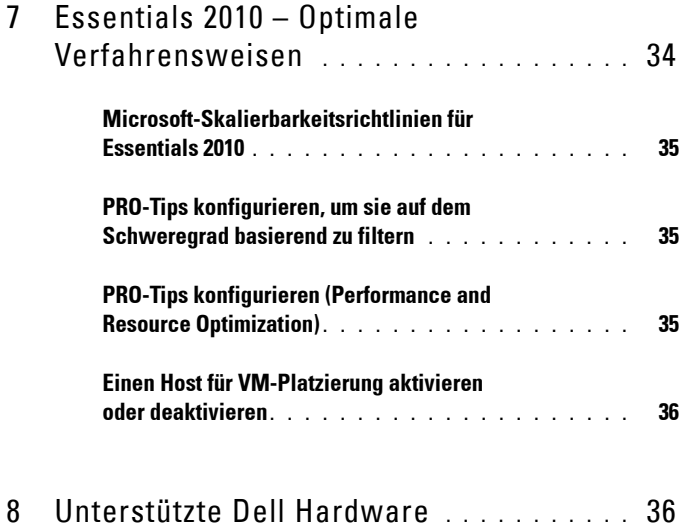

#### Inhaltsverzeichnis

# <span id="page-6-0"></span>**Dell OEM-Lösung – Microsoft System Center Essentials 2010- Übersicht**

Dell™ hat sich mit Microsoft® zusammengeschlossen, um die OEM-Version von Microsoft System Center Essentials (Essentials) 2010 zur Verfügung zu stellen. System Center Essentials 2010 ist eine Verwaltungslösung, die für IT-Generalisten in mittelständischen Unternehmen entwickelt wurde, die bis zu 50 Server und 500 Client-Systeme hosten. Die Essentials 2010-Lösung hat verbesserte Funktionen zum Verwalten Ihres IT-Ökosystems – das sich sowohl aus physischen als auch virtuellen Umgebungen zusammenstellt – von der gleichen Verwaltungskonsole aus.

Die Dell OEM-Lösung ermöglicht die Serverkonsolidierung, Geschäftskontinuität und dynamische Bereitstellung, wodurch komplexe Verwaltungs-Tasks vereinfacht werden. Dell-Verwaltungspakete erleichtern die Verwaltbarkeit von Dell-Hardware über die Essentials-Konsole durch das Vereinfachen von IT-Leistungsfähigkeit. Die vereinte Essentials-Lösung und das PRO-aktivierte Verwaltungspaket von Dell (Performance and Resource Optimization) bieten auslastungs- und anwendungsbewusste Ressourcenoptimierung für die virtualisierte Umgebung. Dies minimiert die Ausfallzeit und beschleunigt die Zeit zum Lösen von Problemen bezüglich der virtualisierten Umgebung.

Durch das Verwenden des Einzelkonsolendesigns von Essentials 2010 können IT-Systemadministratoren Ihre gesamte IT-Umgebung einfach sichern, aktualisieren, überwachen und verfolgen. Weiterhin enthält Essentials 2010 viele vordefinierte Berichte, die verschiedene Typen von Informationen und vorgeladenen Verwaltungspaketen anzeigen, um bei der Überwachung der gemeinsamen Betriebssystemkomponenten, Dienste und Anwendungen behilflich zu sein.

Essentials 2010 ermöglicht Ihnen, die auf Microsoft Windows®-basierten Server und anderen Computer und Netzwerkgeräte in Ihrer Organisation zentral zu verwalten. Sie können die folgenden Tasks unter Verwendung von Essentials 2010 ausführen:

- Physische Computer, virtuelle Maschinen und Geräte in Ihrer Umgebung verwalten und die Computerhardware- und -software-Bestandsaufnahme überprüfen.
- Den Funktionszustand von verwalteten Computern und Geräten überwachen.
- Unter Verwendung der Funktion **Aktualisierungsverwaltung** Aktualisierungen zentral verwalten, Installationsfortschritte verfolgen und Probleme beheben.
- Unter Verwendung der Funktion **Softwarebereitstellung** Software zentral bereitstellen, Fortschritte verfolgen und Probleme beheben.

Die Essentials 2010 OEM-Lösung kombiniert mit den entsprechenden Dell-Verwaltungspaketen ermöglicht die Verwaltung von Dell-Hardware, wie z. B.:

- Dell PowerEdge™/PowerVault™-Systeme
- Dell Business Client-Systeme, wie z. B. die Systeme Dell Latitude™, Dell Optiplex™ und Dell Precision™, sowie Dell Vostro™-Systeme, die auf der Essentials-Konsole unter der Gruppe Nicht verwaltet gruppiert sind.

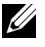

**ANMERKUNG:** Für Dell Vostro™-Systeme unterstützt Dell Client MP nur die Klassifizierung der Dell-Hardware und nicht der Überwachung.

- Dell-Netzwerkdrucker
- Dell PowerVault Modular Disk (MD)-Speicher-Arrays einschließlich MD 3000, MD 3000i-Speicher-Arrays und linear verkabelte MD 1000- Speicher-Arrays.
- Dell Remote Access Controller (DRAC) einschließlich der Gehäuse von DRAC4, DRAC5, integriertem DRAC (iDRAC) 6 Modular, iDRAC 6 Monolithic, DRAC Modular und Chassis Management Controller (CMC)
- Arrays der Dell EqualLogic™ Peer Storage (PS)-Serie

# <span id="page-8-0"></span>**Essentials 2010 Funktionen auf hoher Ebene**

- **Essentials 2010-Konsole:** Essentials 2010 stellt eine vereinte Verwaltungskonsole vor, um Ihre IT-Umgebung zu verwalten. Die Konsole wird auf dem Essentials-Verwaltungsserver ausgeführt und bietet Zugriff auf alle Essentials 2010-Funktionen. Sie können die Essentials 2010-Konsole auch in einer verteilten Umgebung installieren, wobei der Essentials-Verwaltungsserver und die Essentials-Konsole auf unterschiedlichen Systemen bereitgestellt werden. Sie können auch zusätzliche Essentials-Konsolen für denselben Verwaltungsserver auf unterschiedlichen Systemen installieren.
- **Virtualization Ihrer Serverumgebung in Essentials:** Virtualization-Verwaltung wurde in System Center Essentials 2010 eingeführt, um kleine und mittelständische Unternehmen dabei zu unterstützen, Ihre Technologieressourcen zu maximieren. Eine virtuelle Maschine bildet ein komplettes Hardwaresystem nach und ermöglicht den gleichzeitigen Betrieb von sonst inkompatiblen Betriebssystemen. Das Verwenden von Essentials 2010 zur Überwachung Ihrer virtuellen Umgebung hilft dabei, beschränkte IT-Ressourcen zu maximieren, indem unterbenutzte physische Server konsolidiert und schnell neue virtuelle Maschinen bereitgestellt werden, die als Anwendungsserver oder zum Ausführen vergleichbarer Tasks verwendet werden können.
- **Aktualisierungsverwaltung in Essentials:** System Center Essentials 2010 ermöglicht Administratoren, Softwareaktualisierungen anzuzeigen, herunterzuladen und bereitzustellen, die für Betriebssysteme und andere Software auf verwalteten Computern erforderlich sind. Dell hat sich mit Microsoft zusammengeschlossen, um Aktualisierungen für die Dell-Hardware über die gleiche Verwaltungserfahrung zu verteilen.
- **Essentials 2010 OEM-Erfahrung:** Als Teil der Partnerschaft zwischen Dell und Microsoft bietet Essentials 2010 OEM-Erfahrung auf der Essentials-Konsole, wobei Informationen über die OEM-Lösung enthalten sind, und hilft Benutzern bei der Hardwareverwaltung. Das Dell-Logo, der Dell WIKI-Link, der Dell Management Pack Manuals-Link, der Link zu Handbüchern für die Dell OEM Essentials-Lösung sowie der Dell eSupport-Link sind als Teil der OEM-Erfahrung verfügbar.

# <span id="page-9-0"></span>**Essentials 2010 installieren**

## <span id="page-9-1"></span>**Systemanforderungen**

Informationen zu Systemanforderungen und unterstützten Plattformen für System Center Essentials finden Sie unter **http://technet.microsoft.com/hiin/systemcenter/essentials/bb422876(en-us).aspx**

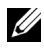

**ANMERKUNG:** Für von Dell unterstützte Plattformen siehe ["Unterstützte Dell](#page-35-1)  [Hardware" auf Seite 36.](#page-35-1)

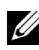

**ANMERKUNG:** Informationen zu Konfigurationen nach der Installation finden Sie im Abschnitt "System Center Essentials 2010 konfigurieren" des *System Center Essentials 2010-Bereitstellungshandbuchs*.

### <span id="page-9-2"></span>**Essentials 2010 OEM-Lösung auf der Dell-Hardware installieren**

Sie können die Essentials 2010 OEM-Lösung mit den folgenden Topologien installieren:

- Alle Komponenten der Essentials 2010 OEM-Lösung auf einem Dell-System installiert.
- Essentials 2010 OEM-Lösung mit Essentials-Konsole auf einem Remote-Dell-System installiert.
- Essentials 2010 OEM-Lösung mit Essentials-Datenbank auf einem Remote-Dell-System installiert.

Weitere Informationen zum Bereitstellen, Konfigurieren, zur Fehlerbehebung und zum Deinstallieren von System Center Essentials 2010 stehen im *System Center Essentials 2010-Bereitstellungshandbuch* unter **http://technet.microsoft.com/en-us/library/ff603599.aspx** zur Verfügung.

Sie können Essentials 2010 unter Verwendung der Befehlszeilenoberfläche bereitstellen. Weitere Informationen zu unbeaufsichtigten und automatisierten Methoden der Installation von Essentials unter Verwendung von Befehlszeilen stehen in *Installation von System Center Essentials 2010 unter Verwendung einer Eingabeaufforderung* unter **http://technet.microsoft.com/enus/library/ff603580.aspx** zur Verfügung.

**DELL VERTRAULICH - VORLÄUFIGE VERSION 120** Weitere Informationen über die Empfehlungen zur Installation von Essentials 2010 finden Sie unter ["Microsoft-Skalierbarkeitsrichtlinien für Essentials 2010"](#page-34-0)  [auf Seite 35](#page-34-0).

## <span id="page-10-0"></span>**Essentials 2010 auf einem einzelnen Dell-System installieren**

In diesem Setup installieren Sie alle Komponenten von Essentials 2010 auf einem einzelnen Dell-System. Die Installationsoption bietet mittelständischen Unternehmen eine bessere Alternative beim Verwalten und Überwachen der Dell-Hardware, da alle Komponenten der Lösung auf einem einzigen Host verfügbar sind.

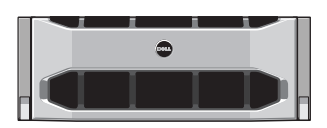

Dell PowerEdge-System

#### <span id="page-10-1"></span>**Essentials auf einem Dell PowerEdge-System installieren**

So installieren Sie Essentials 2010:

**1** Legen Sie ein Dell PowerEdge-System als Essentials-Verwaltungsserver fest. Der festgelegte Server muss allen Software- und Hardwareanforderungen entsprechen. Ausführliche Informationen zu diesen Anforderungen stehen im Abschnitt "Planen der Bereitstellung von System Center Essentials 2010" des *System Center Essentials 2010-Bereitstellungshandbuchs* unter **http://technet.microsoft.com/en-us/library/bb437287.aspx** zur Verfügung.

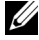

**ANMERKUNG:** Sie können Essentials auf virtuellen Maschinen installieren, die auf Dell PowerEdge-Systemen ausgeführt werden. Die Dell PowerEdge-Systeme werden hierbei auf unterstützten Windows Server 2008 Hyper-v-Systemen, die den Hardwareanforderungen von Essentials 2010 entsprechen, gehostet.

- **2** Legen Sie den Essentials-Installationsdatenträger in das optische Laufwerk ein.
- **3** Browsen Sie zum Datenträgerverzeichnis und führen Sie die Datei **SetupSCE.exe** aus.
- **4** Wenn der **System Center Essentials 2010-Installationsassistent** startet, klicken Sie auf **Anmerkungen zur Version**, um wichtige Informationen zu lesen, die während der Bereitstellung benötigt werden könnten.

**5** Klicken Sie auf **Installieren**, um mit der Installation von Essentials zu beginnen.

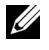

**ANMERKUNG:** Wählen Sie die Option Die neuesten Aktualisierungen zu System Center Essentials 2010 abrufen aus, wenn Sie nach Produkt-Aktualisierungen suchen möchten.

- **6** Geben Sie auf der Seite **Produktregistrierung** ggf. den Product Key ein und klicken Sie auf **Weiter**.
- <span id="page-11-0"></span>**7** Lesen Sie auf der Seite **Lizenzvereinbarung** die Lizenzvereinbarung, markieren Sie das Kontrollkästchen, um die Vereinbarung anzunehmen, und klicken Sie auf **Weiter**.
- <span id="page-11-1"></span>**8** Wenn der Server, auf dem Sie Essentials 2010 installieren, den entsprechenden Hardware- und Softwareanforderungen entspricht, macht das Installationsprogramm zusätzliche Komponenten für die Installation verfügbar. Wählen Sie die Essentials-Komponenten aus, die Sie installieren möchten, und klicken Sie auf **Weiter**.
- **9** Das Essentials 2010-Installationsprogramm überprüft Ihre Umgebung auf die Hardware- und Softwarevoraussetzungen, die zum Installieren von Essentials und ausgewählten Komponenten erforderlich sind, und fordert Sie auf, diejenigen Voraussetzungen durchzusehen, die nicht den minimalen Anforderungen entsprechen. Klicken Sie nach dem Lösen potenzieller Systemanforderungsprobleme auf **Weiter**.
- **10** Essentials 2010 verwendet eine Datenbankserverinstanz, um die Datenbank zu hosten, welche die von Essentials verwendeten Daten speichert. Wählen Sie die Option aus, um eine lokale Datenbankinstanz zu verwenden, die Essentials 2010 für diesen Zweck benutzen kann, und klicken Sie auf **Weiter**.
- <span id="page-11-2"></span>**11** Wenn Sie die Berichterstattungskomponente in [Schritt 7](#page-11-0) ausgewählt haben, müssen Sie eine **Microsoft SQL Server**® **2008 Reporting Services-**Instanz für die Essentials-Berichterstattung angeben. Nur lokale Instanzen von **SQL Server 2008 Reporting Services**, die von Essentials 2010 unterstützt werden, stehen zur Auswahl zur Verfügung. Wählen Sie eine Instanz aus und wählen Sie eine URL zum Berichterstattungsserver aus, wenn die Instanz mit mehr als einer URL konfiguriert ist, und klicken Sie dann auf **Weiter**.
- **12** Geben Sie einen Pfad an, auf dem Essentials 2010 Programmdateien speichern soll. Geben Sie im Abschnitt **Softwaredateien und Aktualisierungsdateien** einen Pfad ein, um Software- und Aktualisierungsdateien lokal zu speichern, oder laden Sie Aktualisierungen von Microsoft Update individuell auf jeden verwalteten Computer herunter. Klicken Sie auf **Weiter**.
- **13** Geben Sie den Dateispeicherort für das Speichern der Virtualisierungsverwaltungs-Komponentendateien ein und klicken Sie auf **Weiter**.
- **14** Geben Sie den Benutzernamen, das Kennwort und die Domäne eines Benutzers mit administrativen Anmeldeinformationen auf den verwalteten Computern und auf dem festgelegten Essentials-Verwaltungsserver ein, um Verwaltungs-Tasks, wie z. B. das Bereitstellen von Software oder Aktualisierungen, auszuführen und klicken Sie dann auf **Weiter**.
- **15** Wählen Sie aus, ob Sie am Programm zur Verbesserung der Benutzerfreundlichkeit (Customer Experience Improvement Program), an der Fehler-Berichterstattung und am Operational Data Reporting teilnehmen möchten oder nicht, und klicken Sie auf **Weiter**.
- **16** Sehen Sie sich die Seite **Installationszusammenfassung** durch. Klicken Sie auf **Vorhergehend**, um zurückzuwechseln und Änderungen vorzunehmen, oder klicken Sie auf **installieren**, um mit der Installation von Essentials 2010 zu beginnen.

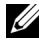

**ANMERKUNG:** Informationen zu Konfigurationen nach der Installation finden Sie im Abschnitt "System Center Essentials 2010 konfigurieren" des *System Center Essentials 2010-Bereitstellungshandbuchs* unter http://technet.microsoft.com/enus/library/ff603585.aspx.

**ANMERKUNG:** Weitere Informationen zum Installieren von Essentials auf einem einzelnen System stehen im Abschnitt "System Center Essentials 2010 auf einem einzelnen Server installieren" des *System Center Essentials 2010-Bereitstellungshandbuchs* unter http://technet.microsoft.com/en-us/library/bb422968.aspx zur Verfügung.

## <span id="page-13-0"></span>**Essentials 2010 auf verteilten Systemen installieren**

Sie können die Essentials-Konsole und die Essentials-Datenbank auf Remote-Systemen installieren und mit dem Verwaltungsserver verbinden.

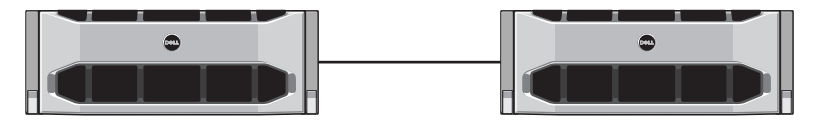

Essentials-Konsole auf dem Remote-System installiert

#### <span id="page-13-1"></span>**Essentials-Benutzerkonsole installieren und mit dem Verwaltungsserver verbinden**

So installieren Sie Essentials unter Verwendung dieser Option:

- <span id="page-13-2"></span>**1** Installieren Sie Essentials auf der Verwaltungsstation, wie unter ["Essentials](#page-10-0)  [2010 auf einem einzelnen Dell-System installieren" auf Seite 11](#page-10-0) definiert.
- **2** Melden Sie sich am Remote-Computer mit einem Benutzerkonto an, das Mitglied der **Administrator**gruppe auf dem lokalen Computer ist.
- **3** Legen Sie den System Center Essentials 2010-Installationsdatenträger in das optische Laufwerk ein.
- **4** Browsen Sie zum Datenträgerverzeichnis und führen Sie die Datei **SetupSCE.exe** aus.
- **5** Wenn der **System Center Essentials 2010-Installationsassistent** startet, klicken Sie auf **Essentials-Konsole** installieren.
- **6** Geben Sie auf der Seite **Produktregistrierung** ggf. Ihren Product Key ein und klicken Sie auf **Weiter**.
- **7** Lesen Sie auf der Seite **Lizenzvereinbarung** die Lizenzvereinbarung, markieren Sie das Kontrollkästchen, um die Vereinbarung anzunehmen, und klicken Sie auf **Weiter**.
- **8** Essentials 2010 Setup überprüft Ihre Umgebung auf die Hardware- und Softwarevoraussetzungen und fordert Sie auf, diejenigen Voraussetzungen durchzusehen, die nicht den minimalen Anforderungen entsprechen. Beenden Sie, falls notwendig, den Assistenten, nehmen Sie die erforderlichen Änderungen vor und starten Sie den Installationsablauf erneut. Klicken Sie nach dem Lösen potenzieller Systemanforderungsprobleme auf **Weiter**.
- **9** Geben Sie an, wo Essentials 2010 Programmdateien speichern soll, und klicken Sie auf **Weiter**.
- **10** Sehen Sie sich die Seite **Installationszusammenfassung** durch. Klicken Sie auf **Vorhergehend**, um zurückzuwechseln und Änderungen vorzunehmen, oder klicken Sie auf Installieren, um mit der Installation der **Essentials**-Konsole zu beginnen.
- **11** Wenn die Seite **Setup-Ergebnisse** angezeigt wird, markieren Sie das Kontrollkästchen, wenn Sie die **Essentials**-Konsole nach dem Schließen des Installationsassistenten starten möchten, und klicken Sie auf **Schließen**.
- **12** Wenn Sie die Konsole starten, wird das Dialogfeld **Verbindung zu Server herstellen** angezeigt. Geben Sie in das Kästchen **Servername** den Computernamen des **Essentials**-Verwaltungsservers ein, mit dem Sie die **Essentials**-Konsole verbinden möchten, und klicken Sie auf **Verbinden**.
	- **ANMERKUNG:** Weitere Informationen zum Konfigurieren von Essentials mit Remote Reporting Server finden Sie im Abschnitt "System Center Essentials 2010- Konsole auf einem Remote-Computer installieren" des *System Center Essentials 2010-Bereitstellungshandbuch* unter http://technet.microsoft.com/enus/library/bb437322.aspx.

#### <span id="page-15-0"></span>**Essentials 2010 OEM-Lösung mit Essentials-Datenbank auf einem Remote-System installieren**

In dieser Installation wird die Essentials-Datenbank auf einem Remote-System mit einer neu installierten oder einer vorhandenen SQL-Serverdatenbank-Instanz installiert, die bereits als Teil der Domäne verfügbar ist.

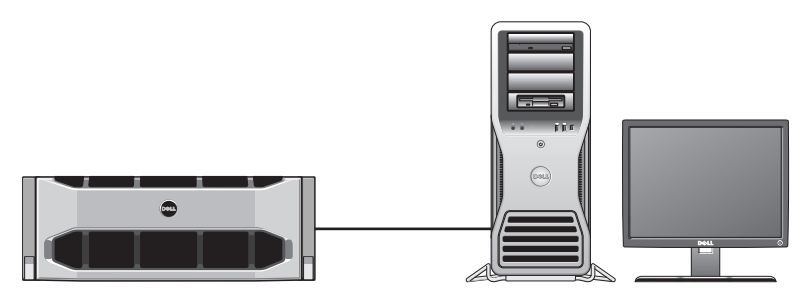

Essentials-Datenbank auf einem Remote-System, auf dem SQL Server 2008 SP1 installiert ist

Sie können dieses Setup verwenden, wenn Ihr Unternehmen über eine zentrale Datenbank verfügt, die Sie für Essentials 2010 wiederverwenden möchten.

- **1** Beginnen Sie die Installation von Essentials 2010 auf der Management Station, wie in ["Essentials 2010 auf einem einzelnen Dell-System](#page-10-0)  [installieren" auf Seite 11](#page-10-0) definiert, und befolgen Sie [Schritt 1](#page-13-2) bis [Schritt 8.](#page-11-1)
- **2** Wählen Sie während der Installation von Essentials 2010 die entsprechende Option aus, um Remote-Datenbankserver in Ihrer Umgebung zu finden, die Essentials 2010 für diesen Zweck verwenden kann. Klicken Sie dann auf **Weiter**.
- **3** Fahren Sie ab [Schritt 11,](#page-11-2) definiert in ["Essentials 2010 auf einem einzelnen](#page-10-0)  [Dell-System installieren" auf Seite 11,](#page-10-0) fort und schließen Sie die Installation von Essentials 2010 ab.

Wenn die Installation von Essentials auf dem Verwaltungsserver abgeschlossen ist, installieren Sie die Essentials-Berichterstattungskomponente auf dem Remote SQL Server.

#### **Den Berichterstattungsserver installieren und konfigurieren**

So installieren Sie den Berichterstattungsserver:

- **1** Legen Sie den Essentials-Installationsdatenträger in das optische Laufwerk des Computers ein, der den Remote-Datenbankserver enthält, den Sie während der Installation ausgewählt haben.
- **2** Melden Sie sich am System als Administrator an und führen Sie die **SetupSCE.exe**-Datei vom Installationsdatenträger aus.
- **3** Wenn der System Center Essentials 2010-Installationsassistent startet, klicken Sie auf **Essentials-Berichterstattung installieren**.
- **4** Stellen Sie auf der Seite **Essentials-Serverstandort** sicher, dass der angezeigte Server der Essentials 2010-Verwaltungsserver ist. Wenn der angezeigte Server nicht der Essentials 2010-Verwaltungsserver ist, klicken Sie auf **Server auswählen**, um den Essentials 2010-Verwaltungsserver zu suchen und auszuwählen, und klicken Sie dann auf **Weiter**.
- **5** Geben Sie auf der Seite **Produktregistrierung** ggf. den Product Key ein und klicken Sie auf **Weiter**.
- **6** Lesen Sie auf der Seite **Lizenzvereinbarung** die Lizenzvereinbarung, markieren Sie das Kontrollkästchen, um die Vereinbarung anzunehmen, und klicken Sie auf **Weiter**.
- **7** Essentials 2010 Setup überprüft Ihre Umgebung auf die Hardware- und Softwarevoraussetzungen und fordert Sie auf, diejenigen Voraussetzungen durchzusehen, die nicht den minimalen Anforderungen entsprechen. Klicken Sie nach dem Lösen potenzieller Systemanforderungsprobleme auf **Weiter**.
- **8** Essentials 2010-Setup verwendet eine Datenbankserverinstanz zum Hosten der Datenbanken, die Dateien speichern, die Essentials verwendet. Die von Essentials verwendete Instanz der SQL Server-Datenbankdienste ist in der Listenansicht **Datenbankserverinstanz** angezeigt. Klicken Sie auf **Weiter**.
- **9** Die Instanzen der lokalen Berichterstattungsdienste werden angezeigt. Geben Sie eine URL für den Berichterstattungsserver ein, wenn die Instanz so konfiguriert ist, dass mehr als eine URL verwendet wird, und klicken Sie auf **Weiter**.
- **10** Geben Sie den Speicherort an, an dem Essentials Programmdateien speichern soll. Klicken Sie auf **Weiter**.
- **11** Geben Sie das Kennwort des Essentials-Administratorkontos ein und klicken Sie auf **Weiter**.
- **12** Wählen Sie aus, ob Sie am Operational Data Reporting teilnehmen möchten oder nicht, und klicken Sie auf **Weiter**.
- **13** Sehen Sie sich die Seite **Installationszusammenfassung** durch. Klicken Sie auf **Vorhergehend**, um zurückzuwechseln und Änderungen vorzunehmen, oder klicken Sie auf **installieren**, um die **Essentials-Berichterstattung** zu installieren.

Essentials 2010-Setup zeigt den Fortschritt während der Installation an, und die Essentials-Berichterstattung ist nach dem Schließen des Assistenten einsatzbereit.

**ANMERKUNG:** Weitere Informationen zum Konfigurieren von Essentials mit Remote Reporting Server finden Sie im Abschnitt "System Center Essentials 2010- Berichterstattung auf einem Remote-Datenbankserver installieren" des *System Center Essentials 2010-Bereitstellungshandbuchs* unter http://technet.microsoft.com/enus/library/ff603577.aspx.

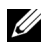

**ANMERKUNG:** Informationen zum Konfigurieren der SQL2008-Datenbank für Remote-Verbindungen stehen unter http://msdn.microsoft.com/enus/library/dd857537(VS.85).aspx?ppud=4 zur Verfügung.

## <span id="page-17-0"></span>**Erweiterung zu Essentials 2010**

Sie können Ihr vorhandenes Essentials 2007 SP1 und SCVMM-2008-OEM-Bündel (Systems Center Virtual Machine Manager) zur Essentials 2010 OEM-Lösung erweitern. Der Erweiterungsablauf erweitert Essentials 2007 SP1 und installiert die VMM-Komponente von Essentials 2010. Er erweitert nicht SCVMM 2008. Sie müssen die SCVMM-Bibliothekfreigabe zu Essentials 2010 hinzufügen, indem Sie Windows PowerShell verwenden. Nachdem Sie die Bibliothekfreigabe hinzugefügt haben, deinstallieren Sie SCVMM 2008. Details zu den kompletten Erweiterungsschritten von Essentials 2010 finden Sie unter **http://technet.microsoft.com/en-us/library/cc339466.aspx**

# <span id="page-18-0"></span>**Dell Management Packs für physische Hardwareverwaltung**

## <span id="page-18-1"></span>**Dell Management Pack Version 4.0**

Die Dell Management Pack Suite Version 4.0 besteht aus fünf Standalone-Verwaltungspaketen, die Ihnen das Verwalten Ihrer entsprechenden Dell-Hardware ermöglichen. Die Komponenten der Dell Management Pack Suite Version 4.0 sind folgende:

- **Dell Base Management Pack:** Dies ist das Basis-Verwaltungspaket für 4.0. Dies haben alle Verwaltungspakete gemeinsam und es erstellt die **Dell-Hardware-Gruppe** auf dem Essentials Management Server. Jede Dell-Hardware ist unter der **Dell-Hardware-Gruppe** gruppiert.
- **Dell Server Management Pack Suite** wird verwendet, um Dell Power Edge-/Power Vault Server-Systeme zu ermitteln und zu verwalten. Die Dell-Server werden durch Microsoft Windows Active Directory®-basierende Ermittlung ermittelt, während ein DRAC- oder ein CMC-Gerät bandextern unter Verwendung von SNMP (Simple Network Management Protocol) ermittelt wird.
- **Dell Client Management Pack** wird verwendet, um Dell Client-Systeme wie Dell Precision, Dell Latitude und Dell Optiplex-Systeme zu ermitteln und zu verwalten. Dell Client-Systeme werden durch eine auf Windows Active Directory-basierende Suche ermittelt.

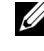

**ANMERKUNG:** Dell Vostro-Systeme werden nicht als Dell Managed Client-Geräte klassifiziert, wenn Sie sie mit Dell Client Management Pack ermitteln.

- **Dell PowerVault MD Storage Array Management Pack Suite** wird verwendet, um Dell Power Vault MD-Speichergeräte wie MD 3000-, MD 3000i- und linear verkabelte MD 1000-Speicher-Arrays zu ermitteln und zu verwalten.
- **Dell Printer Management Pack** wird verwendet, um Ihre Dell-Netzwerkdrucker zu ermitteln und zu verwalten.
- **Dell EqualLogic Storage Management Pack Suite** wird verwendet, um Arrays der Dell EqualLogic PS-Serie zu ermitteln und zu verwalten, die Teil Ihres Netzwerksegments sind.

## <span id="page-19-0"></span>**Funktionen des Dell Management Packs 4.0**

#### **1 Dell Server Management Pack Suite v4.0:**

Diese Verwaltungspaket-Suite besteht aus den folgenden Komponenten:

**a Dell Base MP:** Dies ist das Basis-Verwaltungspaket, welches alle Verwaltungspakete unter der Dell Management Pack Version 4.0-Suite gemeinsam haben. Es wird zum Erstellen der **Dell-Hardware-Gruppe** auf dem Essentials Management Server verwendet.

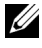

**ANMERKUNG:** Sie müssen das Dell Base MP importieren, bevor Sie ein anderes MP importieren können. Für das Dell PRO Management Pack ist dies jedoch nicht erforderlich.

- **b Scalable Server Management Pack:** Dieses Verwaltungspaket modelliert die Serverkomponenten auf einer hohen Detailstufe (bis zur Gruppenebene). So wird beispielsweise die Speicherkomponente bis zur Speichergruppenebene modelliert. Die Instanzen der Speichereinheiten werden von diesem Verwaltungspaket nicht modelliert. Das Scalable Server Management Pack:
	- Bietet Unterstützung für die Ermittlung und Überwachung von DRAC 4 und DRAC 5.
	- Bietet verbesserte Attributunterstützung für Speicher-Controller und deren Komponenten sowie für den Funktionszustands-Rollup-Status bei Servern.
	- Zeigt Hardwareinstrumentationswarnungen für Ereignisse an, die von Dell OpenManage™ Server Administrator (OMSA) und OpenManage Storage Systems (OMSS) empfangen wurden, die auf Dell PowerEdge-/PowerVault-Systemen ausgeführt werden.

Das Verwaltungspaket bietet außerdem Optionen für:

- Starten der Server Administrator-Konsole
- Starten der DRAC-, iDRAC 6-Konsolen
- Erweiterte Leistungssteuerungs-Tasks für Dell Systeme mit Baseboard Management Controller (BMC)
- Bietet Berichte für das Ereignisprotokoll von OpenManage Windows
- Ermöglicht Ihnen die individuelle Einrichtung und Konfiguration von Dell-Geräten zur Ermittlung und Überwachung
- **DELL VERTRAULICH VORLÄUFIGE VERSION 12/10/10 NUR FÜR PRÜFZWECKE** • Ermöglicht die Leistungs- und Stromüberwachung von Dell-Servern mit unterstütztem PM-Bus
- **20** Dell OEM-Lösung Microsoft System Center Essentials 2010
- **c Detailed Server Management Pack:** Das Detailed Server-MP ist eine Erweiterung des Scalable Server-Verwaltungspakets. Dieses Verwaltungspaket modelliert die Details der Komponenten, die im Scalable Server MP modelliert sind. So werden beispielsweise die Speichereinheiten mit diesem Verwaltungspaket modelliert. Dieses Modell wird dann der Speichergruppe zugefügt, die im Scalable Server Management Pack modelliert wird.
	- U **ANMERKUNG:** Für kleine und mittelständische Geschäftskunden wird empfohlen, das Detailed Server-MP mit Essentials zu verwenden. Das Detailed Server-MP weist im Vergleich zum Scalable Server-MP zusätzliche Hardwareattribute, Systembestandsaufnahmedaten und Berichte auf. Es wird empfohlen, dass Sie das Scalable Server-MP verwenden, wenn die Anzahl der Managed Systems 300 Einheiten überschreitet.

Weitere Informationen zu Dell Server Scalable MP und Dell Server Detailed MP finden Sie im Benutzerhandbuch, das im Lieferumfang der Dell Server MP Suite enthalten ist.

- **d Informational-Alerts-On Override Utility (Übersteuerungs-Dienstprogramm für informative Warnungen):** Standardmäßig werden informative Warnungen in der Essentials-Konsole durch die Dell Server Scalable und Detailed MPs deaktiviert. Das Übersteuerungs-Dienstprogramm aktiviert alle informativen Warnungen, die als Teil des Scalable Server MP definiert wurden, und zwar per Übersteuerung. Sie sollten daher sicherstellen, dass das Scalable Server MP vor dem Import dieses Dienstprogramms importiert wird.
- **e Dell Remote Access Controller Management Pack:** Dieses Verwaltungspaket ermittelt und überwacht DRAC 4-, DRAC 5- und iDRAC 6-Geräte (Modular und Monolithic) auf dem Netzwerk, auf dem eine unterstützte Firmware-Version ausgeführt wird. Die DRAC 4-, DRAC 5-, iDRAC 6 Modular- und iDRAC 6 Monolithic-Instanzen sind unter der Dell Remote Access 4-Gruppe, Dell Remote Access 5-Gruppe, iDRAC 6 Modular-Gruppe bzw. unter der iDRAC 6 Monolithic-Gruppe gruppiert, wodurch in Beziehung stehende Remote Access Controller durch eine bessere Darstellung gruppiert werden können.
- **f Dell Chassis Management Controller Management Pack:** Dieses Verwaltungspaket ermittelt und überwacht CMC bzw. DRAC-/MC-Instanzen auf dem Netzwerk, auf dem unterstützte Firmware-Versionen ausgeführt werden. CMC- und DRAC/MC-Instanzen sind unter der Dell Modular-Gehäusegruppe zusammengefasst.

#### **2 Dell Client Management Pack v4.0.**

Dieses Verwaltungspaket unterstützt:

- Ermittlung und Verwaltung von Dell Client-Computern (die Systeme Dell Latitude, Optiplex und Precision) mit darauf installierten unterstützten Versionen von OpenManage Client Instrumentation (OMCI).
- Zeigt Warnungen für Ereignisse an, die als Teil der Warnungsansicht von OMCI empfangen wurden
- Stellt Tasks zur Client-Systemabschaltung und zum Neustart zur Verfügung
- Ermöglicht Ihnen, die Dell Client-Systeme zur Ermittlung und Überwachung den Benutzerbedürfnissen anzupassen und zu konfigurieren

#### **3 Dell PowerVault MD Storage Array Management Pack Suite v4.0:**

Dieses Verwaltungspaket:

- Ermittelt und überwacht den Funktionszustand von Komponenten und zeigt Warnungen für Dell PowerVault MD 3000- und MD 3000i-Speicher-Arrays an. Dies beinhaltet die Unterstützung sowohl bandexterner als auch bandinterner Überwachung der Dell MD-Speicher-Arrays.
- Verwaltet und überwacht Dell PowerVault MD 1000-Speicher-Arrays, die linear mit Dell PowerVault MD 3000-/MD 3000i-Speicher-Arrays verkabelt sind.
- Enthält das Dell Discovery-Dienstprogramm, das die PowerVault MD3000-/MD3000i-Geräte in Ihrem Netzwerk ermittelt und eine IP-Listendatei mit den IP-Adressen der Speicher-Arrays erstellt. Essentials verwendet diese IP-Listendatei, um die Speicher-Arrays zu ermitteln und zu verwalten. Das Dell Discovery-Dienstprogramm unterstützt sowohl IPv4- als auch IPv6-Adressen.

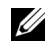

**ANMERKUNG:** Weitere Informationen zum Dell Discovery-Dienstprogramm erhalten Sie in der zugehörigen Online-Hilfe.

- Stellt Recovery Guru-Informationen als Referenz zur Fehlerbehebung bei MD-Speicher-Array-Ereignissen zur Verfügung.
	- **ANMERKUNG:** Weitere Informationen finden Sie unter "Auf Recovery" Guru-Informationen zugreifen" in *Dell PowerVault MD Speicher-Arrays Management Pack Suite Version 4.0. Benutzerhandbuch* ist auf der Dell Support-Website unter support.dell.com/manuals verfügbar.
- Zeigt realistische Symbole für diverse Komponenten an, modelliert vom MD Speicher-Array Management Pack.

#### **4 Dell Printer Management Pack v4.0:**

Dieses Management Pack bietet im Vergleich zu Vorgängerversionen Leistungsverbesserungen durch ein Standalone-Verwaltungspaket zur Verwaltung von Dell-Netzwerkdruckern. Das Dell Printer-MP unterstützt sowohl Drucker der SNMP-Version 1 (Einfaches Netzwerkverwaltungsprotokoll) als auch der SNMP-Version 2.

#### **5 Dell EqualLogic Storage Management Pack Suite v4.0:**

Dieses Verwaltungspaket:

- Ermittelt und verwaltet Arrays (Geräte) der EqualLogic PS-Serie mit unterstützten Firmware-Versionen.
- Führt Bestandsaufnahmen der unterstützten EqualLogic-Geräte durch, Überwachung des Funktionszustands und Rollup von Mitgliedskomponenten.
- Bietet den Start-Task der EqualLogic-Webkonsole für die EqualLogic-Gruppen und EqualLogic-Mitglieds-Arrays.
- Zeigt die auf SNMP basierten Hardwarewarnungen an, die von den EqualLogic-Geräten als Teil der Ansicht **Warnungen** erzeugt wurden.
- Zeigt realistische Symbole für die verschiedenen Komponenten an, die vom EqualLogic-Verwaltungspaket in der Ansicht **Diagramm** modelliert wurde.

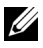

**ANMERKUNG:** Eine Liste unterstützter Dell-Geräte und unterstützter Instrumentation von Dell Management Packs steht in der Infodatei des entsprechenden Dell Management Packs zur Verfügung.

Weitere Informationen finden Sie in den folgenden Benutzerhandbüchern zu den Verwaltungspaketen, die auf der Dell Support-Website unter **support.dell.com/manuals** zur Verfügung stehen:

- Dell Server Management Pack Suite v4.0 UG
- Dell PowerVault MD Storage Array Management Pack Suite v4.0 UG
- Dell Client Management Pack v4.0 UG
- Dell Printer Management Pack v4.0 UG
- Dell EqualLogic Storage Management Pack Suite v4.0 UG
- Dell PRO Management Pack for Virtualized Dell Servers UG

### <span id="page-23-0"></span>**Eigenschaften des Dell Performance and Resource Optimization Management Pack 2.0 (PROPack)**

Die Dell OEM Essentials 2010-Lösung ermöglicht Administratoren, eine einzelne Konsole zu verwenden, um die zentralisierte Verwaltung physischer Ressourcen und virtualisierter Geschäftsdienste zu unterstützen.

Essentials 2010-Server ist mit der Dell OpenManage Suite integriert, um die Verwaltung von Microsoft Hyper-V-virtualisierten Umgebungen (basierend auf Dell-Servern) zu vereinfachen. Diese Integration basiert auf der Dell PRO Pack-Fähigkeit, die ermöglicht, dass Dell OpenManage-Funktionszustandswarnungen an Essentials als PRO Tips weitergegeben werden, und dass Wiederherstellungsmaßnahmen von Essentials 2010 aus gesteuert werden. Mit den Dell PRO Pack-Wiederherstellungsmaßnahmen wird die Ausfallzeit von kritischen Diensten, die auf virtualisierten Dell-Serverinfrastrukturen gehostet werden, auf ein Minimum beschränkt. PRO Pack empfiehlt Störungsbeseitigungsmaßnahmen wie die Migration virtueller Maschinen auf einen funktionstüchtigen Host oder das Umschalten des Hosts in den Wartungsmodus, je nach Funktionszustand des Server-Hosts.

Die Dell Server PRO Pack Version 2.0 unterstützt Systeme, auf denen Hypervisors unter Windows Server 2008 x64 ausgeführt werden, durch eine kontinuierliche Überwachung des Funktionszustands der virtuellen Umgebung. Dell Server PRO Pack Version 2.0 bietet Optionen für die Live-Migration virtueller Maschinen (VMs) auf Windows 2008 R2-basierenden Hosts. Für Nicht-R2-Hosts ist die Quick Migration-Option verfügbar.

Bei der vereinten Konsole von Essentials 2010 sind die folgenden PRO-Funktionen nicht direkt verfügbar.

- Wenn der Benutzer PRO-Tips für einen Host in der SCE-Konsole deaktiviert, ändert sich der Host-Status von "überwacht" zu "nicht überwacht".
- Keine Option zum Ausschließen von VMs von PRO-Maßnahmen der Host-Ebene, für den Fall, dass ein Host über mehrfache VMs verfügt und der Benutzer sich entscheidet, die PRO-Tips für selektive virtuelle Maschinen zu ignorieren.
- Keine Option für Massenumsetzungen bzw. -ablehnungen von PRO-Tips.
- Dell-Logo wird eventuell nicht als Teil der individuellen Ereignisse im PRO-Tips-Fenster angezeigt.

**ANMERKUNG:** Weitere Informationen finden Sie im *PRO Pack 2.0-Benutzerhandbuch*, das auf der Dell Support-Website unter support.dell.com/manuals zur Verfügung steht.

## <span id="page-24-0"></span>**Dell Management Packs und Dell PRO Management Pack importieren**

Verwenden Sie den Essentials Import Management Pack-Assistenten, um Dell Management Packs und Dell PRO Pack zu importieren.

- **1** Laden Sie die Verwaltungspakete von der Dell Support-Website unter **support.dell.com** herunter.
	- Laden Sie Dell Management Packs Version 4.0 zum Verwalten der entsprechenden Dell-Geräte herunter.
	- Laden Sie Dell PRO Management Pack Version 2.0 für Dell-Server herunter.

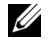

**ANMERKUNG:** Verwenden Sie Links von "Hilfreiche Dell Links und andere [Ressourcen" auf Seite 33,](#page-32-0) um Dell Management Packs und Dell PRO Management Pack herunterzuladen.

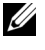

**ANMERKUNG:** Die Verwaltungspakete sind selbstentpackende .exe- und/oder .msi-Dateien.

**2** Kopieren Sie die heruntergeladenen Dateien in ein Zielverzeichnis auf der Festplatte Ihres lokalen Systems.

- **3** Öffnen Sie die selbstentpackenden .exe- oder .msi-Dateien, um alle Verwaltungspakete zu entpacken.
- **4** Klicken Sie auf Start  $\rightarrow$  Programme  $\rightarrow$  System Center Essentials 2010 und wählen Sie **System Center Essentials Console** aus.
- **5** Klicken Sie auf der **Operations-Konsole** auf **Administration** im Navigationsbereich.
- **6** Erweitern Sie die Struktur **Administration**, klicken Sie mit der rechten Maustaste auf **Management Packs** und wählen Sie **Management Packs importieren** aus.
- **7** Geben Sie den Speicherort der Verwaltungspaket-Dateien ein oder suchen Sie diesen. Meist ist dies der gleiche Speicherort, an dem Sie den Inhalt der selbstentpackenden **.exe**-Datei heruntergeladen und entpackt haben.
- **8** Wählen Sie das Verwaltungspaket bzw. -dienstprogramm aus, das Sie importieren möchten, und klicken Sie auf **Öffnen**.
- **9** Der Bildschirm **Management Packs importieren** wird mit den in der **Importliste** angezeigten Verwaltungspaketen bzw. -dienstprogrammen angezeigt.
- **10** Klicken Sie auf **Installieren**, um den Vorgang fertigzustellen.
	- **ANMERKUNG:** Bevor Sie ein Dell Management Pack (außer Dell PRO Management Pack) oder irgendein Dienstprogramm importieren, müssen Sie sicherstellen, dass Sie das Base Management Pack-Dienstprogramm importieren. Im Falle des Dell Server MP importieren Sie das Scalable Server MP, bevor Sie das Detailed Server MP oder das Informational-Alerts-On Override Utility (Übersteuerungs-Dienstprogramm für informative Warnungen) importieren.

# <span id="page-26-0"></span>**Dell-Aktualisierungspakete und Dell-Kataloge für Server und Geschäftskundencomputer**

Dell OEM System Center Essentials 2010 ermöglicht Administratoren, Dell-Aktualisierungspakete (DUPs), die für verwaltete Computer erforderlich sind, anzuzeigen, herunterzuladen und bereitzustellen.

Dell-Aktualisierungen unter Verwendung von Essentials 2010 können sowohl unter Verwendung der Dell-Katalogdatei als auch des Standalone-DUP ausgeführt werden.

• Das DUP enthält Funktionsverbesserungen oder -änderungen, die Ihnen dabei helfen, Ihre Systemsoftware auf dem neuesten Stand und mit den entsprechenden Systemmodulen (Firmware, BIOS, Treiber und Software) kompatibel zu halten.

Zur Ausführung eines Softwarebereitstellungs-Tasks für Dell-Hardware müssen Sie über das entsprechende DUP verfügen. DUPs sind auf der Seite Support für Kleinbetriebe  $\rightarrow$  Treiber und Downloads auf der Dell Support-Website unter **support.dell.com** verfügbar.

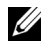

**ANMERKUNG:** Laden Sie alle im Dialogfenster erkannten Voraussetzungen herunter und installieren Sie diese, bevor Sie fortfahren.

• Der Dell Server Update Catalog ist eine **.cab**-Datei, die für alle unterstützten Dell Systeme anwendbare DUPs mit Funktionsverbesserungen oder Änderungen enthält, die Ihnen dabei helfen, Ihr System und Software auf dem neuesten Stand und mit den entsprechenden Systemmodulen (Firmware, BIOS, Treiber und Software) kompatibel zu halten.

Zur Ausführung und Aktualisierung von Tasks für Dell-Hardware müssen Sie über den Dell Server-Aktualisierungskatalog verfügen. Diese Kataloge sind unter **http://ftp.dell.com/catalog** oder **ftp://ftp.dell.com/catalog** verfügbar

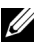

**ANMERKUNG:** Laden Sie alle im Dialogfenster erkannten Voraussetzungen herunter und installieren Sie diese, bevor Sie fortfahren.

### <span id="page-27-0"></span>**Managed Systems mit Dell-Katalogdateien aktualisieren**

Um Aktualisierungen in Essentials 2010 zu verwalten, greifen Sie auf das Fenster **Aktualisierungsübersicht** zu, indem Sie auf die Schaltfläche **Aktualisierungen** auf der **Essentials-**Konsole klicken. Das Fenster Übersicht ermöglicht Ihnen, Aktualisierungen einfach anzuzeigen, zu bestimmen, welche Aktualisierungen von verwalteten Computern benötigt werden, Aktualisierungen für diese Computer zentral bereitzustellen und Bereitstellungs- und weitere in Beziehung stehende Reporte anzuzeigen.

In Essentials 2010 können Sie Kataloge importieren und Software sowie Aktualisierungen von Dell auf Ihre IT-Umgebung verteilen. Essentials 2010 kann im Voraus geprüfte verfügbare Partnerkataloge basierend auf Scans Ihrer Umgebung ermitteln, oder Sie können einen Katalog über eine spezifische URL importieren. Der von Hardware- und Softwareherstellern zur Verfügung gestellte Kataloginhalt wird zu einer **.cab**-Datei komprimiert und ist meist durch ein mit diesem Hersteller in Verbindung stehendes Zertifikat unterzeichnet. Verwenden Sie die folgenden Abläufe, um den Inhalt eines Katalogs abzurufen.

Führen Sie die folgenden Schritte aus, um Aktualisierungen von Partnerkatalogen (Dell-Katalogen) zu importieren:

- **1** Klicken Sie auf der **Essentials**-Konsole auf **Aktualisierungen** und dann auf **Aktualisierungen importieren** über die Partnerkataloge im Fenster **Aktualisierungen-Übersicht**.
- **2** Wenn der **Assistent Katalogimport aktualisieren** angezeigt wird, klicken Sie auf **Weiter**.
	-

**ANMERKUNG:** Ein Dialogfeld wird angezeigt, das Sie warnt, dass vom Internet heruntergeladene Dateien Ihrem Computer potenziell schaden können. Sie müssen daraufhin bestätigen, ob Sie fortfahren möchten. Klicken Sie auf Ja, um fortzufahren.

**3** Klicken Sie auf der Seite **Produktkatalog auswählen** auf **Ja**. Importieren Sie den angegebenen Katalog, um einen Partner-Aktualisierungskatalog zu importieren, wählen Sie den Dell-Katalog aus der Drop-Down-Liste aus und klicken Sie dann auf **Weiter**.

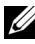

**ANMERKUNG:** Wenn Sie einen Katalog über eine spezifische URL oder einen spezifischen Dateispeicherort importieren möchten, klicken Sie auf Nein. Geben Sie die URL für das Dell-ftp (ftp://ftp.dell.com oder http://ftp.dell.com) in das dafür vorgesehene Textfeld ein und klicken Sie dann auf Weiter.

- **4** Auf der Seite **Katalog durchsehen** wird eine Fortschrittsleiste angezeigt, während Essentials den Katalog ausfindig macht. Ein Dialogfeld mit Details über die Aktualisierungsquelle wird angezeigt, das Sie warnt, dass der Inhalt des Katalogs Ihrem Computer möglicherweise schaden kann. Wenn Sie der Quelle vertrauen, klicken Sie auf **Ja**. Andernfalls klicken Sie auf **Nein**.
- **5** Nachdem der Katalog geladen wurde, können Sie die Liste aller importierbarer und nicht-importierbarer Pakete durchsehen und Details über den Inhalt der einzelnen Pakete sehen. Wenn Sie mit dem Durchsehen der Aktualisierungsdetails fertig sind, klicken Sie auf **Importieren**.
- **6** Auf der Seite **Katalog importieren** wird eine Fortschrittsleiste angezeigt, während Essentials die Aktualisierungen importiert. Wenn sämtliche Aktualisierungen importiert sind, klicken Sie auf **Fertigstellen**.

Die von Ihnen im Assistenten erstellte neue Ansicht wird angezeigt. Die von Ihnen erstellte Ansicht für Software und Aktualisierungen von Katalogen Dritter bietet das gleiche Maß an Detail, wie es für Microsoft-Aktualisierungen, einschließlich Bereitstellungsstatusreports, angezeigt wird.

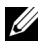

**ANMERKUNG:** Weitere Informationen zur Aktualisierungsverwaltung mit Essentials 2010 finden Sie im Abschnitt "Aktualisierungsverwaltung in Essentials" im *System Center Essentials 2010-Betriebshandbuch*, das unter http://technet.microsoft.com/en-us/library/ff603598.aspx verfügbar ist.

### <span id="page-28-0"></span>**Softwarebereitstellung der Softwarekonsole von Essentials 2010**

Essentials 2010 ermöglicht Ihnen, Software zentral auf Ihre verwalteten Computer bereitzustellen. Unter Verwendung von Essentials 2010 bündeln Sie die Software zur Bereitstellung, verwenden Computergruppen, um festzulegen, auf welchen Computern die Software installiert werden soll, und führen dann Reports aus, um den Bereitstellungsstatus zu überwachen. Sie können Softwarepakete von der Dell Support-Website unter **support.dell.com** herunterladen.

Essentials 2010 unterstützt Softwarebereitstellung mit .msi- und .exe-Dateierweiterungen.

Um Software bereitzustellen, müssen Sie das Softwarefenster öffnen, indem Sie auf die Softwareschaltfläche auf der Essentials-Konsole klicken.

Das Bereitstellen von Software auf verwalteten Computern besteht aus den folgenden Phasen:

**1 Ein Softwarebereitstellungspaket erstellen**: Sie müssen Folgendes angeben: die Softwarequelldateien, die für die Bereitstellung erforderlich sind, die Befehlszeile, die die Software installiert sowie weitere allgemeine Informationen, die für die Softwarebereitstellung erforderlich sind.

Für den Fall, dass Sie sich entscheiden, Aktualisierungen nicht lokal zu speichern, speichert Essentials 2010 die Quelldateien und weitere mit dem Paket in Beziehung stehende Dateien in den Standardverzeichnissen **%SYSTEMDRIVE%\SCE\UpdateServicesPackages\<package>**- Verzeichnis oder **%PROGRAMFILES%\Update Services\UpdateServicesPackages\**-Verzeichnis.

- **2** Wählen Sie eine vorhandene Computergruppe aus oder erstellen Sie eine neue Gruppe, die die Computer enthält, auf denen die Software bereitgestellt werden soll.
- **3** Stimmen Sie der Bereitstellung für die entsprechende Computergruppe zu.
- **4** Zeigen Sie Reports und Warnungen an, um den Fortschritt der Bereitstellung zu überwachen und um Probleme zu identifizieren und zu verstehen, die das Fehlschlagen der Softwareinstallation auf gewissen Computern verursachten.
	-

**ANMERKUNG:** Weitere Informationen zur Softwarebereitstellung mit Essentials 2010 finden Sie im Abschnitt "Softwarebereitstellung in Essentials"im *System Center Essentials 2010-Betriebshandbuch*, das unter http://technet.microsoft.com/en-us/library/bb422945.aspx verfügbar ist.

# <span id="page-30-0"></span>**Hilfreiche Links und Ressourcen**

## <span id="page-30-1"></span>**Wichtige Essentials 2010-Dokumentation**

- *Anmerkungen zur Version* für System Center Essentials 2010 finden Sie unter **http://go.microsoft.com/fwlink/?LinkID=180737**
- Informationen zu Essentials-unterstützter Konfiguration finden Sie unter **http://technet.microsoft.com/sce**

**http://www.microsoft.com/sce**

• Das *System Center Essentials 2010-Betriebshandbuch* ist verfügbar unter

**http://go.microsoft.com/fwlink/?LinkID=180739**

Dieses Handbuch enthält eine Beschreibung der verschiedenen Vorgänge, die mit Essentials 2010 durchgeführt werden können. Es bietet Folgendes:

- Zum Einstieg mit Essentials
- Die Essentials-Konsole verstehen
- Computer und Geräte in Essentials verwalten
- Ihre Serverumgebung virtualisieren
- Überwachung in Essentials
- Managed Systems in Essentials aktualisieren
- Softwarebereitstellung in Essentials
- Berichten in Essentials
- Administration in Essentials
- Authoring in Essentials
- Backup und Wiederherstellung von System Center Essentials
- Info zur Logo-Zertifizierung für Windows Server 2008 R2
- Das System Center Essentials 2010-Bereitstellungshandbuch können Sie unter folgendem Link aufrufen: **http://go.microsoft.com/fwlink/?LinkID= 180738**

Dieses Handbuch beschreibt den Bereitstellungsprozess für System Center Essentials 2010. Es bietet Schritt-für-Schritt-Anweisungen zu Folgendem:

- Systemanforderungen und unterstützte Plattformen
- Umgebungsbedingte Voraussetzungen und Erwägungen
- Unterstützte Bereitstellungstopologien
- Fehlerbehebung beim erstmaligen Setup und Konfigurieren von Essentials
- Schritt-für-Schritt-Anweisungen zum Installieren von Essentials
- Schritt-für-Schritt-Anweisungen zum Konfigurieren von Essentials
- Behebung von Problemen nach der Bereitstellung
- Speicherorte von Protokolldateien für die Fehlerbehebung von Essentials 2010
- Schritt-für-Schritt-Anweisungen zum Deinstallieren von Essentials

#### <span id="page-31-0"></span>**Microsoft Essentials 2010 Online-Ressourcen**

- TechNet: **http://technet.microsoft.com/sce**
- TechNet-Blog: **http://blogs.technet.com/systemcenteressentials/**
- TechNet-Foren: **http://social.technet.microsoft.com/Forums/en-US/systemcenteressentials/threads**

## <span id="page-31-1"></span>**Artikel der Essentials 2010 Knowledge Base**

Zum Auflösen der Nicht-Verfügbarkeit des Kontrollkästchens für "Neuste Aktualisierungen zu System Center Essentials 2010 herunterladen" auf dem Installationsbildschirm verwenden Sie **http://support.microsoft.com/kb/981950**

Auf Host-Servern, die Windows Server 2008 mit aktivierter Hyper-V-Rolle ausführen, müssen die folgenden Aktualisierungen installiert sein:

- Microsoft KB Aktualisierung 950050 **http://go.microsoft.com/fwlink/?LinkId=160367**
- Microsoft KB Aktualisierung **http://go.microsoft.com/fwlink/?LinkId= 160370**
- Microsoft KB Aktualisierung 956774 **http://go.microsoft.com/fwlink/?linkid=160372**

### <span id="page-32-0"></span>**Hilfreiche Dell Links und andere Ressourcen**

#### <span id="page-32-1"></span>**Dell Management Pack Download-Links**

- Dell Server Management Pack Suite 4.0: **http://support.us.dell.com/support/downloads/format.aspx?releaseid=R237719**
- Dell Client Management Pack 4.0: **http://support.us.dell.com/support/downloads/format.aspx?releaseid=R245492**
- Dell Printer Management Pack 4.0: **http://support.us.dell.com/support/downloads/format.aspx?releaseid=R247998**
- Dell PowerVault MD Storage Array Management Pack Suite 4.0: **http://support.us.dell.com/support/downloads/format.aspx?releaseid=R255600**
- Dell EqualLogic Management Pack Suite 4.0: **http://support.us.dell.com/support/downloads/format.aspx?releaseid=R266477**
- Dell Performance and Resource Optimization (PRO) Management Pack Version 2.0 von

**http://support.us.dell.com/support/downloads/format.aspx?releaseid=R252410**

• Dell Management Pack-Dokumentation, die das Benutzerhandbuch und die Infodatei enthält, steht an folgender Stelle zur Verfügung: **http://support.dell.com/support/edocs/software/smconect/msscom/index.htm**

#### <span id="page-32-2"></span>**Dell-Aktualisierungen für Dell Server und Dell Client Computer**

Dell Update Packages (DUP) sind verfügbar unter **http://support.dell.com** Dell Server und Client-Kataloge sind verfügbar unter **http://ftp.dell.com/catalog** (oder) **ftp://ftp.dell.com/catalog**

# <span id="page-33-0"></span>**Essentials 2010 – Optimale Verfahrensweisen**

- Zur Konfiguration der Ausführungsregel-Umsetzung in der Remote-Cluster-Umgebung führen Sie **Set-ExecutionPolicy RemoteSigned** im PowerShell-Befehlsfenster auf allen VM-Hosts aus, auf denen Sie die PRO-Skripts ausführen.
- Führen Sie auf der Konsole **Windows-Computer-Tasks in Essentials** die Option **Software und Aktualisierungen jetzt ermitteln** aus. Hierdurch werden die für das bestimmte System zur Verfügung stehende(n) Software und Aktualisierungen ermittelt.
- Wenn importierte Aktualisierungen abgelehnt werden, werden diese aus der aktuellen Ansicht entfernt. Diese Aktualisierungen können auch nicht mehr aus der Katalogdatei importiert werden. So zeigen Sie abgelehnte Aktualisierungen an:
	- **a** Klicken Sie mit der rechten Maustaste auf **Aktualisierungen**. Der Assistent **Neue Aktualisierungsansicht erstellen** wird angezeigt.
	- **b** Wählen Sie **Mit spezifischen Aktualisierungen** aus und klicken Sie auf **Beliebig**.
	- **c** Markieren Sie im Dialogfeld die Option **Abgelehnte Aktualisierungen**. Hiermit wird eine **Neue Ansicht** erstellt, in der alle abgelehnten Aktualisierungen aufgeführt sind.
- Wenn Sie das Betriebssystem unter Verwendung des Assistenten **Essentials Neuen Gastcomputer erstellen** installiert haben, speichern Sie das **.iso**-Image des Betriebssystems auf dem Essentials-Bibliotheksserver.

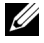

**ANMERKUNG:** Weitere Informationen zu optimalen Verfahrensweisen für die SCE 2010 OEM-Lösung finden Sie im *System Center Essentials 2010- Betriebshandbuch* unter http://go.microsoft.com/fwlink/?LinkID=180739

### <span id="page-34-0"></span>**Microsoft-Skalierbarkeitsrichtlinien für Essentials 2010**

- Single Server Management Station mit der minimal empfohlenen Hardwarekonfiguration kann bis zu 150 Computer mit der SQL Express-Datenbank verwalten.
- Single Server Management Station mit der minimal empfohlenen Hardwarekonfiguration kann bis zu 300 Computer mit der SQL Standard-Datenbank verwalten.
- Distributed Management Station mit der minimal empfohlenen Hardwarekonfiguration kann bis zu 550 Computer mit der SQL Standard-Datenbank verwalten.

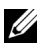

**ANMERKUNG:** Informationen zu den minimalen Hardwareanforderungen für System Center Essentials finden Sie unter http://technet.microsoft.com/hiin/systemcenter/essentials/bb422876(en-us).aspx

## <span id="page-34-1"></span>**PRO-Tips konfigurieren, um sie auf dem Schweregrad basierend zu filtern**

Sie können die Schweregradebene der PRO-Tips, die Sie überwachen und umsetzen möchten, auf Folgendes einstellen:

- Warnung und kritisch oder
- nur Kritisch

Weitere Informationen zum Filtern von PRO-Tips finden Sie unter **http://technet.microsoft.com/en-us/library/ff678231.aspx**

### <span id="page-34-2"></span>**PRO-Tips konfigurieren (Performance and Resource Optimization)**

Um Essentials 2010 für die PRO-Verwaltbarkeitsfunktionen zu verwenden, müssen Sie PRO-Tips (Performance Resource Optimization) unter Verwendung von Windows Power Shell konfigurieren. Sie können PRO konfigurieren, um das Überwachen und die automatische oder manuelle Umsetzung für kritische und Warnungs-PRO-Tips zu erlauben. Sie können außerdem das Überwachen und die Umsetzung von PRO-Tips ausschalten. Anleitungen zum Aktivieren dieser Funktion von PRO-Tips finden Sie unter

**http://go.microsoft.com/fwlink/?LinkID=190539**

## <span id="page-35-0"></span>**Einen Host für VM-Platzierung aktivieren oder deaktivieren**

In Essentials 2010 können Sie einen Computer zur Platzierung als Host virtueller Maschinen unter Verwendung von Windows Power Shell-Skripts aktivieren oder deaktivieren.

# <span id="page-35-1"></span>**Unterstützte Dell Hardware**

- Alle x8xx bis xx1x PowerEdge- und PowerVault-Systeme als verwaltete Geräte
- Alle x9xx bis xx1x PowerEdge-Systeme als verwaltete Station
- Dell Remote Access Controller DRAC 4, DRAC 5, DRAC/MC, iDRAC 6 Modular, iDRAC 6 Monolithic und Chassis Management Controller (CMC) – Teil der Dell PowerEdge-/PowerVault Server-Systeme
- Alle aktuell erhältlichen Client-Systeme Latitude-, Optiplex- und Precision-Systeme
- In der Infodatei von Dell Printer Management Pack als unterstützt aufgeführte Dell-Netzwerkdrucker
- Modulare Dell PowerVault-Speichergeräte wie z. B. MD 3000, MD 3000i und linear verkabelte MD 1000
- Alle derzeit lieferbaren Arrays der Dell EqualLogic PS-Serie, die in der Infodatei zu Dell EqualLogic Management Pack Suite als unterstützt aufgeführt werden

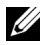

**ANMERKUNG:** Eine Liste der unterstützten Dell-Systeme und -Geräte, der Dell OpenManage-Versionen und der mit Geräte-Firmware in Beziehung stehenden Informationen steht in der Infodatei des entsprechenden Dell Management Packs auf der Dell Support-Website unter support.dell.com/manuals zur Verfügung.